<<Maya Plugs >>

 $,$  tushu007.com

<<Maya Plugs >>

13 ISBN 9787802482500

10 ISBN 780248250X

出版时间:2008-12

页数:298

PDF

更多资源请访问:http://www.tushu007.com

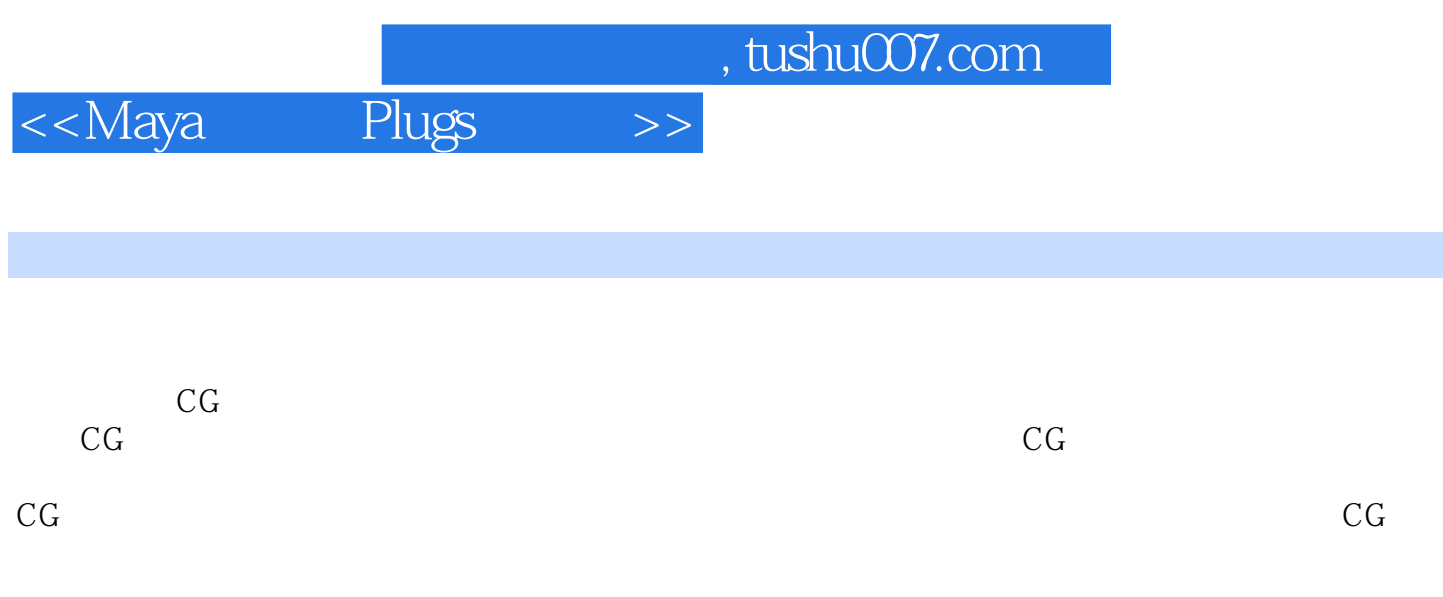

eration of the set of the set of the set of the plugs of the set of the set of the set of the set of the set of the set of the set of the set of the set of the set of the set of the set of the set of the set of the set of <<Maya Plugs >>

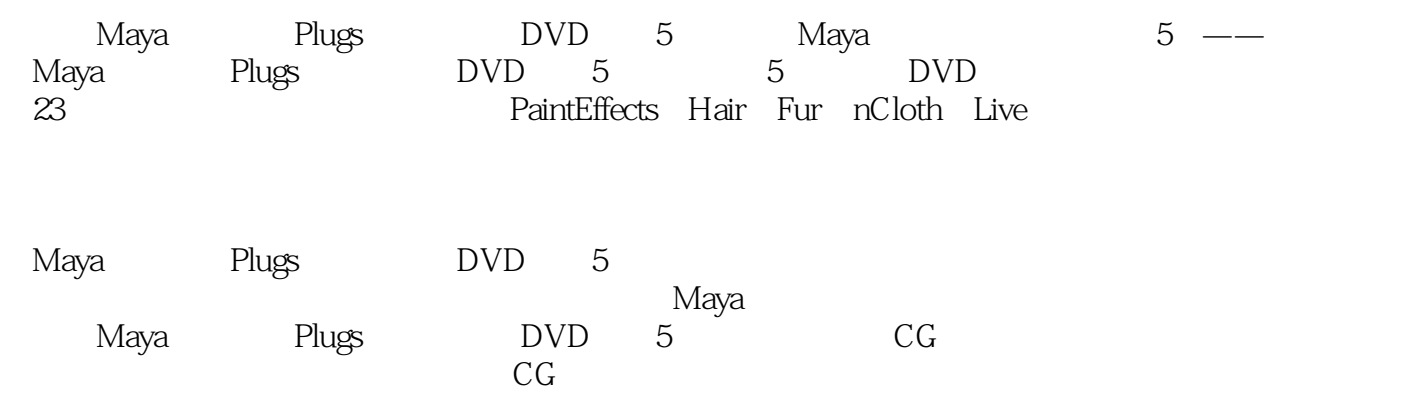

<<Maya Plugs >>

1 Paint Effects 11.1 Paint Effects 21.2 Paint Effects 31.2.1 31.2.2 31.2.3 41.2.4 51.2.5 51.2.5 51.2.6 Paint Effects 61.3 **2D** 61.3.1 61.3.2 71.3.3 91.3.4  $\frac{1}{91.35}$   $\frac{3}{5}$   $\frac{3}{5$ 121.39 121.3.10 121.3.11 141.3.12  $151.313$   $151.4$  3D  $161.41$  3D  $181.42$  3D  $211.43$   $291.44$   $311.45$  $391.46$   $391.47$   $401.48$ 401.4.9 隐藏/显示笔划和曲线 401.4.10 修改笔划的显示质量 411.5 在Paint Effects面板中绘画 421.5.1 quentiled 421.5.2 and Paint Effects and Assembly 431.5.3 and Paint Effects 441.5.4 441.5.5 RGB Luminance Alpha 451.6 461.6.1 461.6.2 471.63 841.7 861.7.1 871.7.2 891.7.3  $891.7.4$  911.7.5  $Q21.7.6$   $Q21.7.7$   $Q31.7.8$ 931.8 941.8.1 941.8.2 951.8.3 961.8.4 3D 971.8.5 981.9 Paint Effects 991.9.1 compaint Paint Effects 101 102 2 Hair 1032.1 Create Hair 1042.2 Scale Hair Tool (1062.3 Paint Hair Follicles) 1082.4 Paint Hair Textures
1112.4.1 Baldness
1112.4.2 Hair Color 1122.4.3 Specular Color 1142.5 Get Hair Example 1152.6 Display 1162.6.1 Current Position 1162.6.2 Start Position 1162.6.3 Rest Position 1172.6.4 Current and Start
1172.6.4 Current and Start
1172.6.5 Current and Rest 1172.6.6 All Curves 1182.7 Set Start Position 1182.8 Set Rest Position
1192.9 Modify Curves
1192.9.1 Lock Length 1192.9.2 Unlock Length(1192.9.3 Straighten(1202.9.4 Smooth(1212.9.5) Curl 1212.9.6 Bend 1222.9.7 Scale Curvature 1222.10 Create Constraint 1232.10.1 Rubber Band 1232.10.2 Transform 1242.10.3 Stick 1252.10.4 Hair to Hair 1252 10.5 Hair Bunch 1262.10.6 Collide Sphere
1272.10.7 Collide Cube
1282.11 Convert Selection(转换选择) 1292.11.1 To Follicles(切换到毛囊) 1292.11.2 To Start Curves(转换到初始曲 1302.11.3 To Rest Curves (1302.11.4 To Current Positions) 1302.11.4 To Current Positions 1312.11.5 To Hair Systems (1312.11.6 To Hair Constraints) 1312.11.6 To Hair Constraints 1322.11.7 To Start Curve End CVs ( $\frac{1322.11.8}{1322.11.8}$  To Rest Curve End CVs CVs 1332.11.9 To Start and Rest End CVs (Start and Rest End CVs) 1332.12 Assign Hair System (1342.13 Make Selected Curves Dynamic) 1362.14 Make Collide(autor: 1382.15 Assign Hair Constraint) 1392.16 Assign Paint Effects Brush to Hair (1412.17 Transplant Hair 1422.18 Create Cache 1442.19 Append to Cache 1452.20 Truncate Cache 1462.21 Delete Cache<sup>1472.22</sup> Delete Entire Hair System 148 148 3 Fur 1493.1 1503.1.1 1503.1.2 1503.1.2 1503.1.3 1503.1.4 UV 1533.1.5 1543.1.6 1513.1.3 1523.1.4 UV 1533.1.5 1543.1.6  $1563.1.7$   $1573.1.8$   $1583.1.9$  $1713.1.10$   $1773.2$   $1773.2.1$  $1773.22$  1783.3  $1803.31$ 

## $,$  tushu007.com

<<Maya Plugs >>

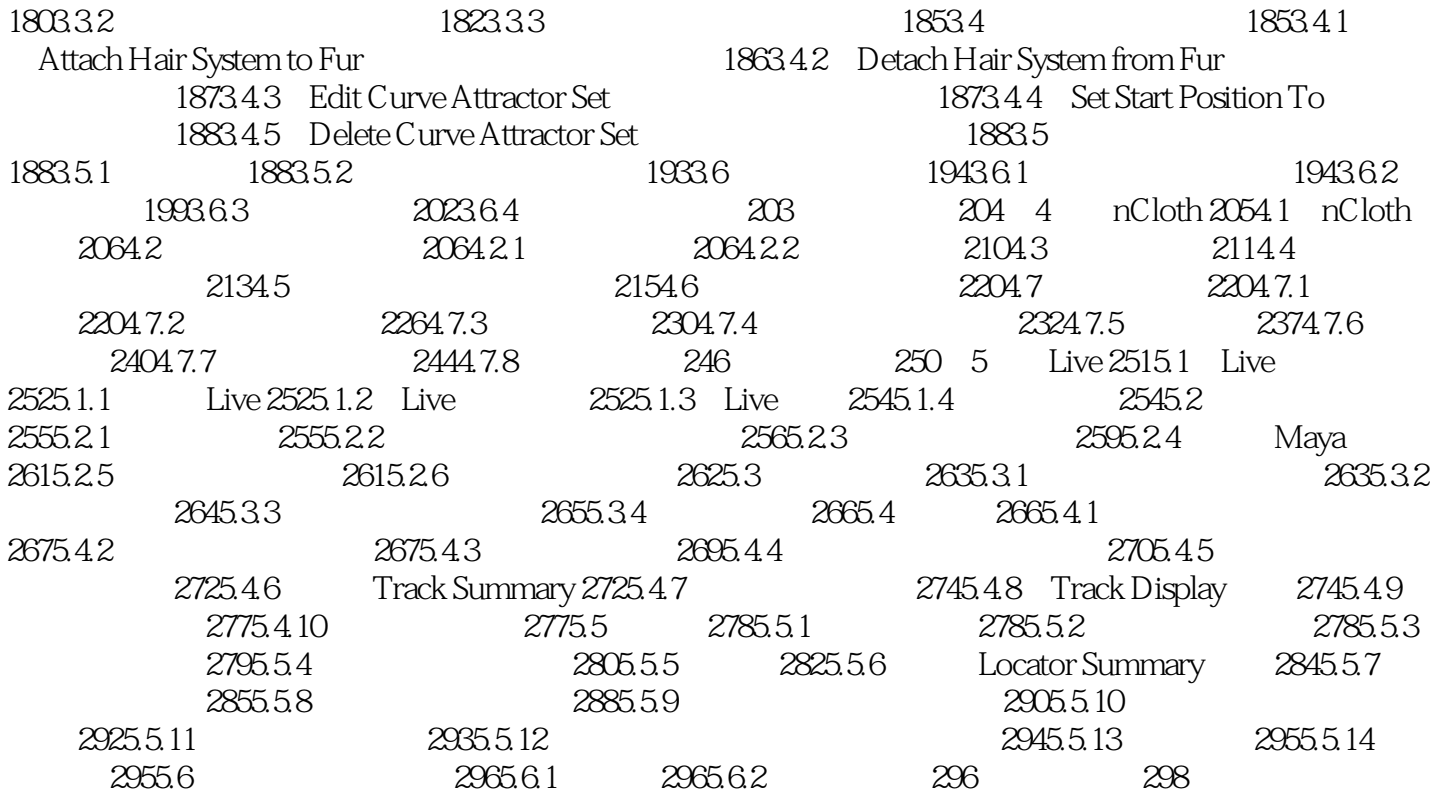

## , tushu007.com <<Maya Plugs >>

1 Paint Effects 1.2 Paint Effects Paint Effects Tool Paint Effects Tool  $2D$  $1.2.1$  Brush " Paint Effects Template Brush 把它想象成一个颜料盒——即混合颜料的地方。 **Preset Brushes** Paint Effects<br>1.2.2 Paint Effects 1.<br>2.2.2 NURBS<br>RaintEffects **NURBS**  当用户在2D画布上绘制笔划时,Paint Effects根据模板笔刷的属性设置,沿笔划路径进行绘画,然  $2D$ 3D Paint Effects

 $CV$ 

**NURBS** 

……

eration of the set of the set of the set of the plugs of the set of the set of the set of the set of the set of the set of the set of the set of the set of the set of the set of the set of the set of the set of the set of <<Maya Plugs >>

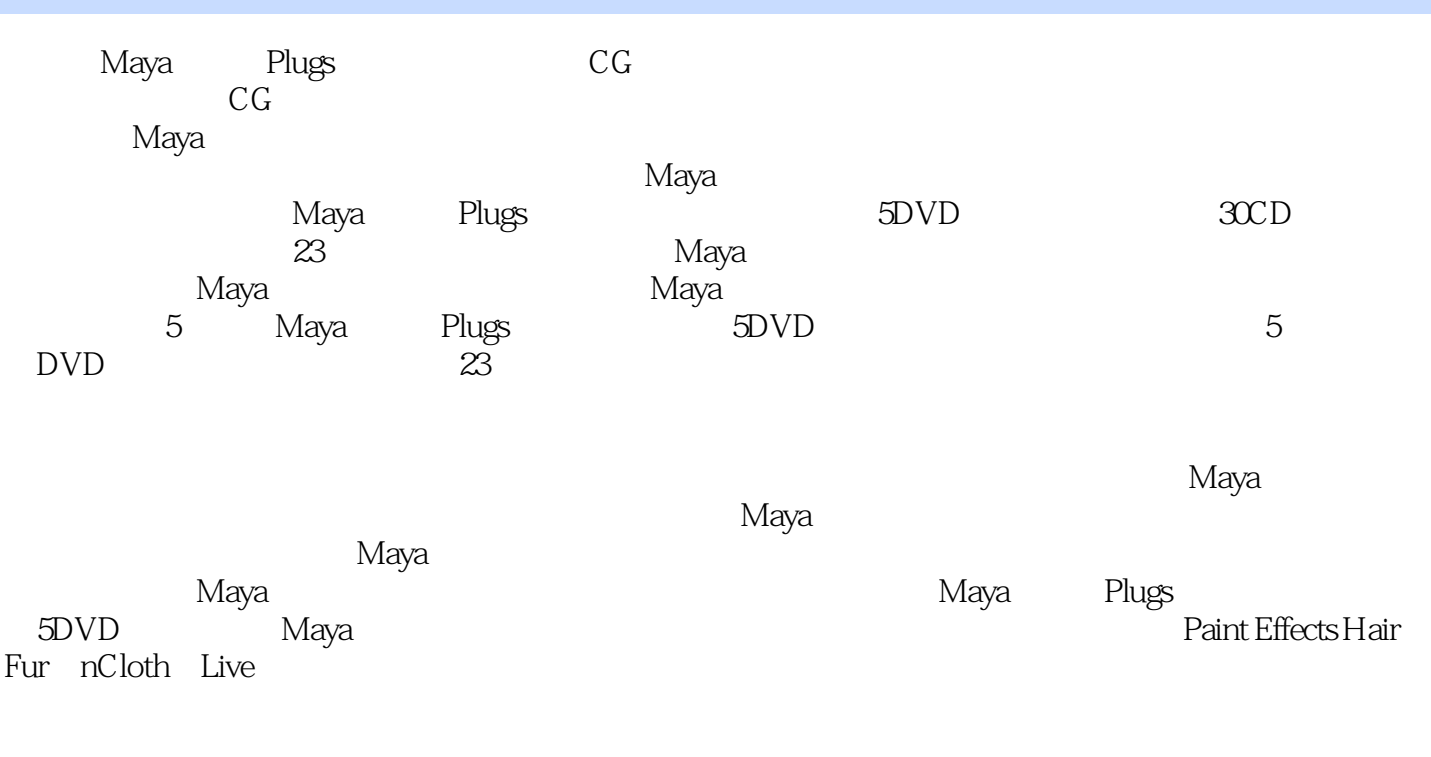

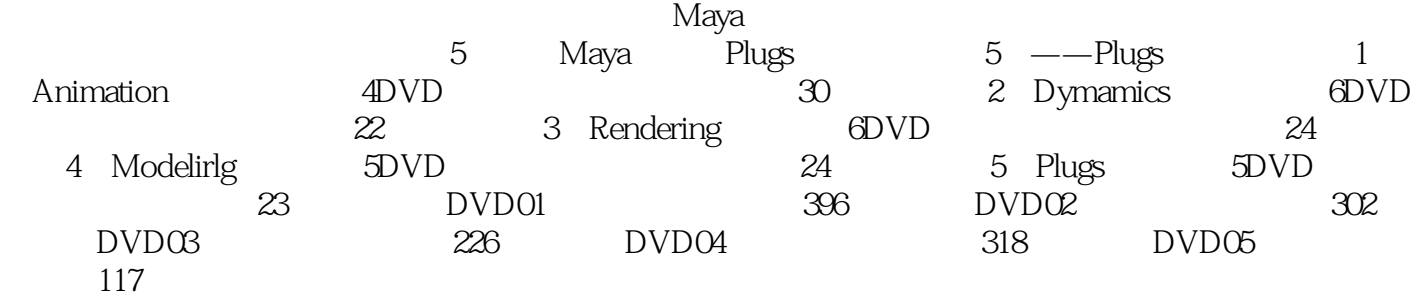

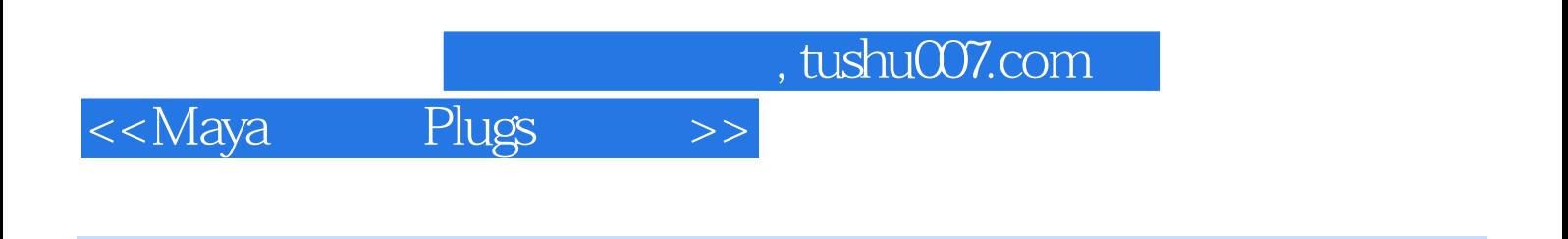

本站所提供下载的PDF图书仅提供预览和简介,请支持正版图书。

更多资源请访问:http://www.tushu007.com